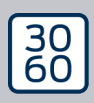

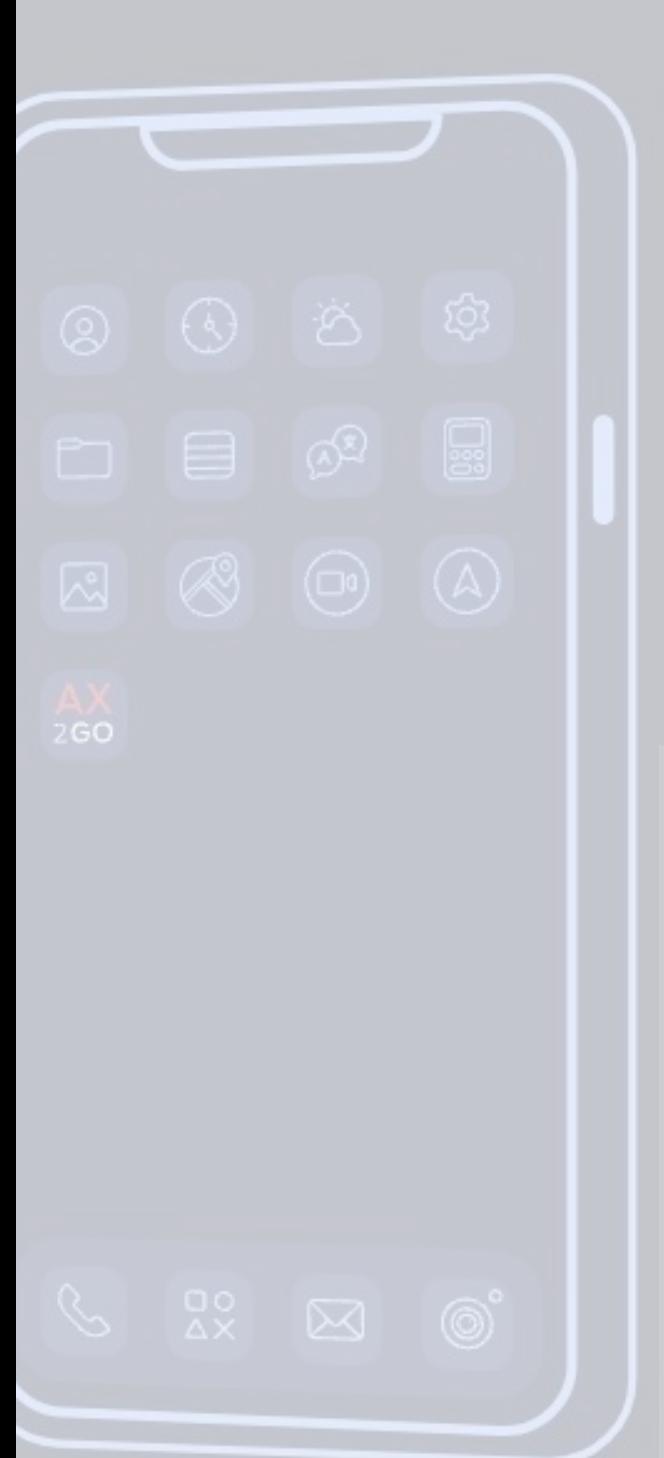

# Simons EVoss

# AX2Go

# Handbok 24.07.2024

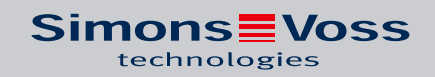

# Innehåll

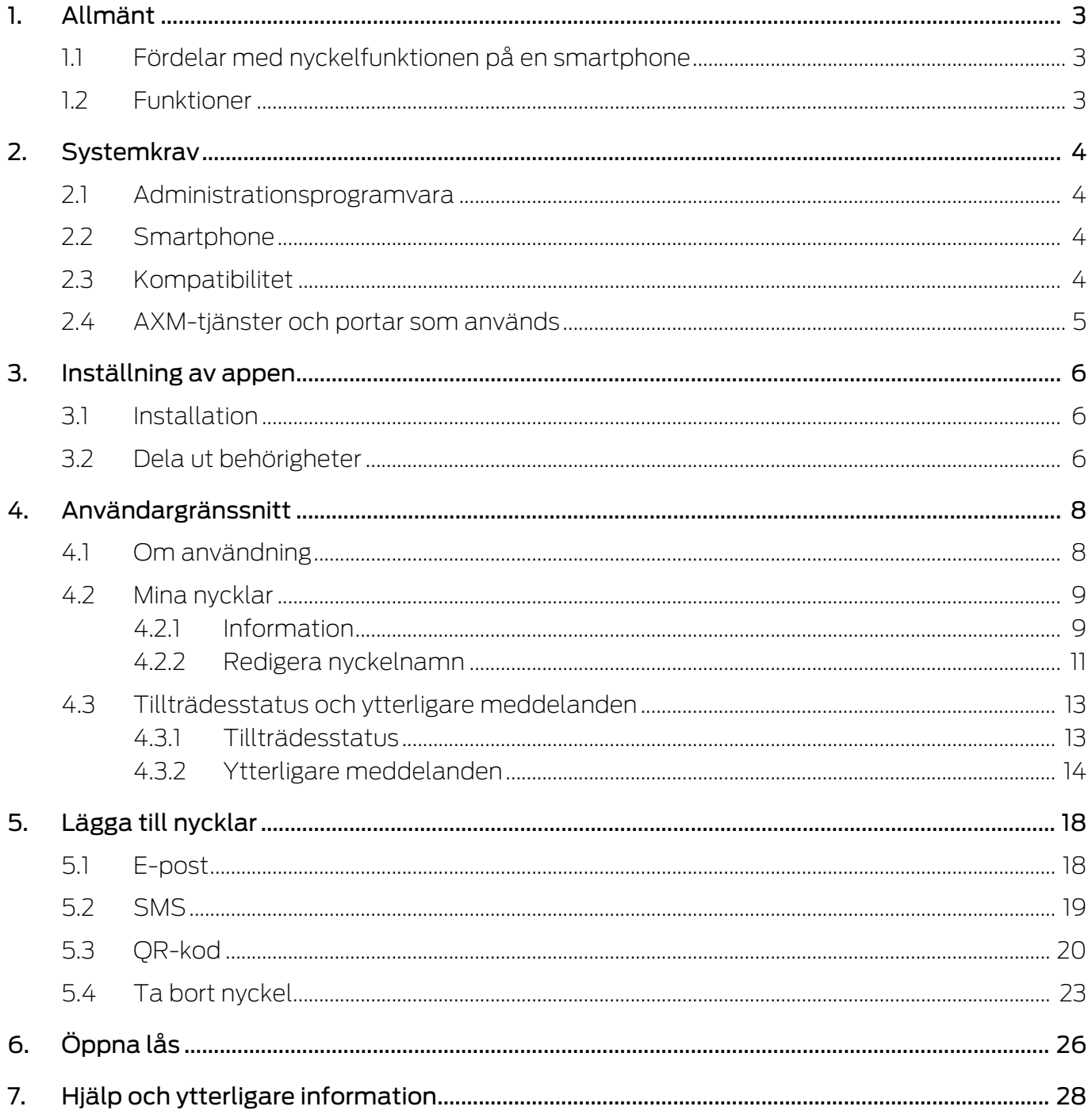

## <span id="page-2-0"></span>1. Allmänt

AX2Go är en mobil nyckel som används för att öppna digitala låskomponenter från SimonsVoss via Bluetooth Low Energy (BLE). Bluetooth Low Energy är en trådlös standard som möjliggör Bluetoothanslutning även med låg överföringseffekt och strömförbrukning.

Om låsbehörigheterna är sparade i appen kan en smartphone användas som ett passerkort eller en transponder. Så här enkelt är det: Lås upp telefonen, vidrör låset med den och öppna dörren. Appen AX2Go körs i bakgrunden och behöver inte öppnas.

### <span id="page-2-1"></span>1.1 Fördelar med nyckelfunktionen på en smartphone

- Telefonen har man alltid med sig och man lånar sällan ut eller glömmer den.
- Tillträdesbehörigheter kan skickas via internet utan personlig kontakt.
- **Behörigheter kan snabbt delas ut eller återkallas.**
- Hög datasäkerhet tack vare End-to-End-kryptering och skärmlås.
- $\blacksquare$  Mycket enkel hantering
- Resursbesparande: befintliga enheter och nätverk används.

### 1.2 Funktioner

- <span id="page-2-2"></span>Upp till 5 olika låssystem (AX2Go-nyckel) på en smartphone
- Överför nyckelbehörigheter via e-post, SMS eller QR-kod från AX Manager (administrationsprogramvara)
- Enkel inställning som gör appen klar för användning på mindre än en minut
- Översiktlig tillträdesstatus och snabb lösningshjälp
- Ingen registrering eller verifiering krävs

# AX2Go (Handbok) 2. Systemkrav

## <span id="page-3-0"></span>2. Systemkrav

### 2.1 Administrationsprogramvara

- <span id="page-3-1"></span>Lokala administratörsrättigheter för installation
- **Beakta systemkraven för AX Manager/Locking System Management**programmet
- Från AXM Plus Version 1 och LSM Business/Professional Version 3.6

### 2.2 Smartphone

<span id="page-3-2"></span>**II** Operativsystem

Den aktuella och den senaste versionen av iOS respektive Android stöds.

- **W** Minst Android-version 13 (2022)
- **Winst iOS-version 16 (2022)**
- **Bluetooth-version 5.0 eller senare**
- **::** Smartphone-modeller:
	- Apple: från iPhone 8
	- Android, se White List (testade enheter)
- Ingen rotåtkomst till telefonen (högsta möjliga åtkomstbehörighet) eftersom säkerheten annars inte kan garanteras.

### 2.3 Kompatibilitet

- <span id="page-3-3"></span> Alla AX-lås:
	- **B** Digital Cylinder AX
	- **::** SmartHandle AX
	- **B** SmartLocker AX
	- **E** Kommande även SmartHandle AX Advanced
- $\blacksquare$  Från firmware-version 1.1.1148

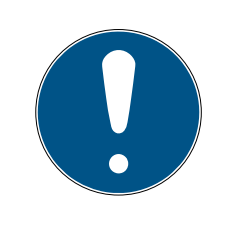

### **INFO**

### Återställning och patchinstallation i befintliga lås

Befintliga lås måste först återställas med SmartStick.AX och få en patch installerad. Till detta används det förenklade patchverktyget AX-Firmware Update.

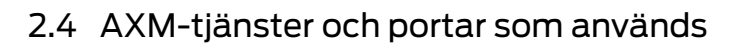

<span id="page-4-0"></span>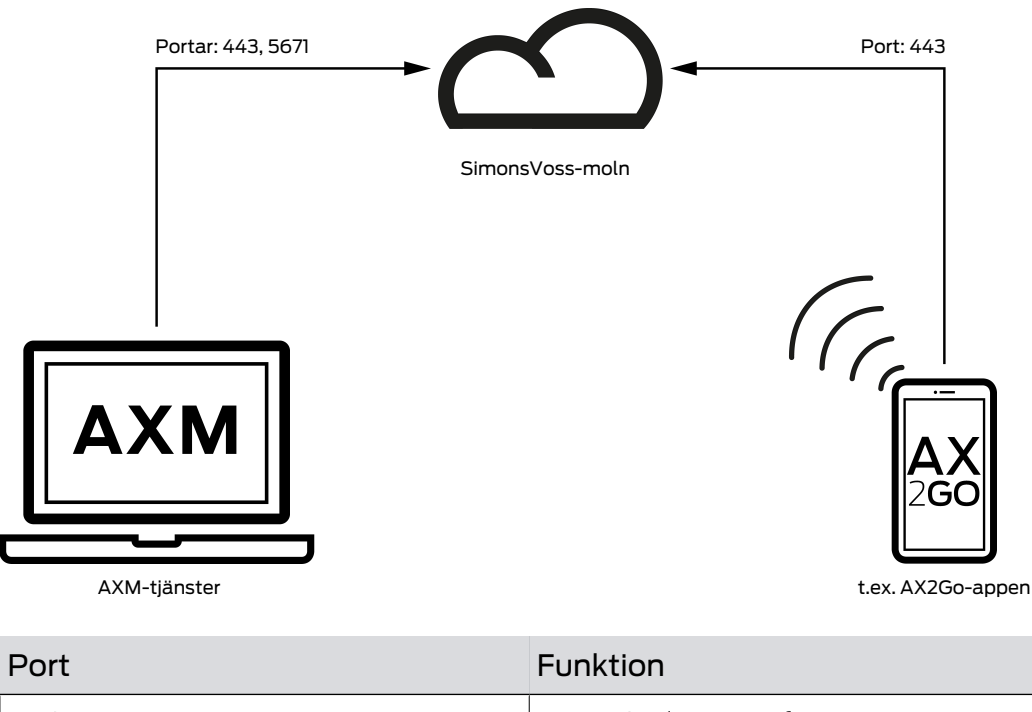

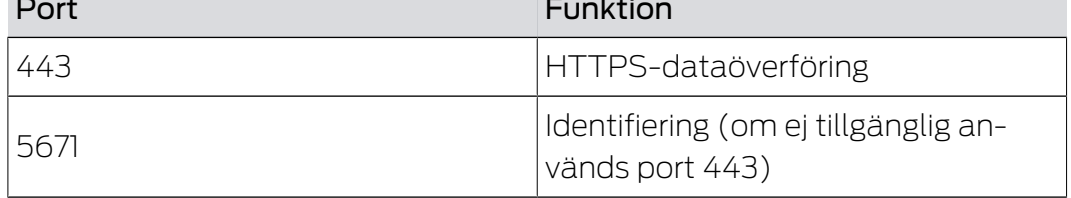

## <span id="page-5-0"></span>3. Inställning av appen

### 3.1 Installation

<span id="page-5-1"></span>Du kan hämta den aktuella versionen av AX2Go från Apple App Store och Android Play Store beroende på vilken typ av smartphone du använder.

- Apple: [https://apps.apple.com/de/app/simonsvoss-ax2go/](https://apps.apple.com/de/app/simonsvoss-ax2go/id6444721184?platform=iphone) [id6444721184?platform=iphone](https://apps.apple.com/de/app/simonsvoss-ax2go/id6444721184?platform=iphone)
- Android: [https://play.google.com/store/apps/details?](https://play.google.com/store/apps/details?id=com.simonsvoss.ax2go&hl=de&gl=US) [id=com.simonsvoss.ax2go&hl=de&gl=US](https://play.google.com/store/apps/details?id=com.simonsvoss.ax2go&hl=de&gl=US)

### 3.2 Dela ut behörigheter

<span id="page-5-2"></span>För att kunna använda AX2Go-appen korrekt måste du dela ut minst följande behörigheter efter installationen. Vilka behörigheter du kan dela ut beror på operativsystemets version.

### Bluetooth

 Aktivera användning av Bluetooth. Klicka därvid på fältet Tillåt . Du länkas direkt vidare till systeminställningarna på telefonen och kan aktivera användning av Bluetooth där.

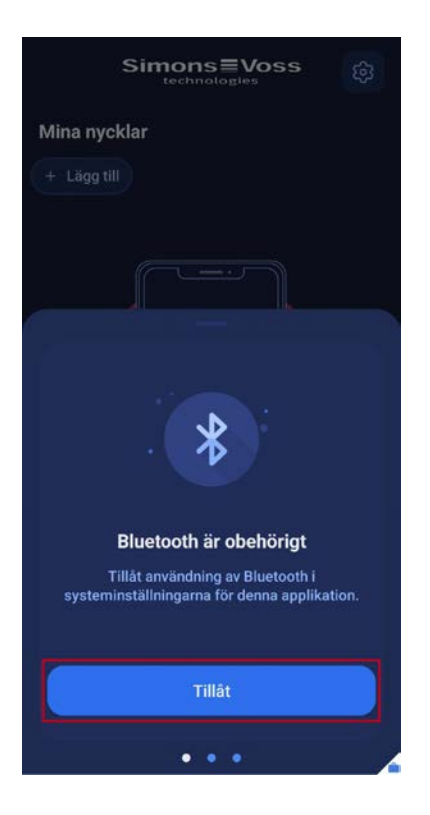

### Meddelanden

 Du måste aktivera notiser för att automatiskt ta emot uppdaterade tillträdesbehörigheter och få meddelanden från appen vid ickebehörigheter när den körs i bakgrunden. Klicka därvid på fältet Tillåt. Du länkas direkt vidare till systeminställningarna på telefonen och kan aktivera notiser för appen där.

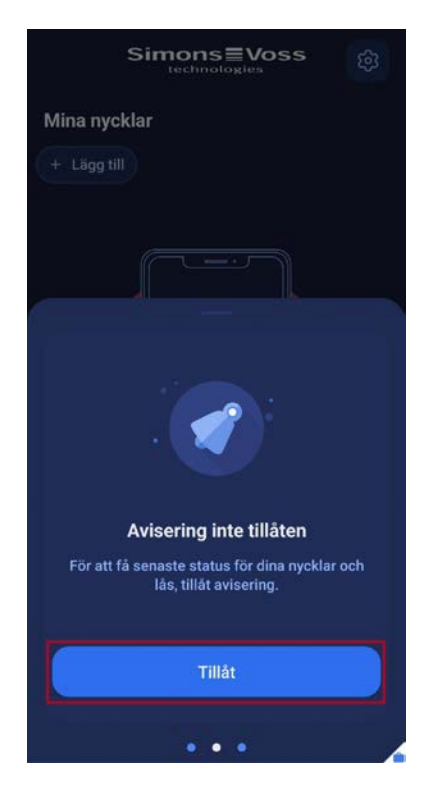

9 Du har delat ut alla viktiga behörigheter och kan nu använda AX2Go-appen.

## <span id="page-7-0"></span>4. Användargränssnitt

### 4.1 Om användning

<span id="page-7-1"></span>Via symbolen uppe till höger får du åtkomst till följande allmänna och juridiska information:

- **H** Aktuell App-version
- VANLIGA FRÅGOR
- **H** Integritetspolicy
- **H** Villkor

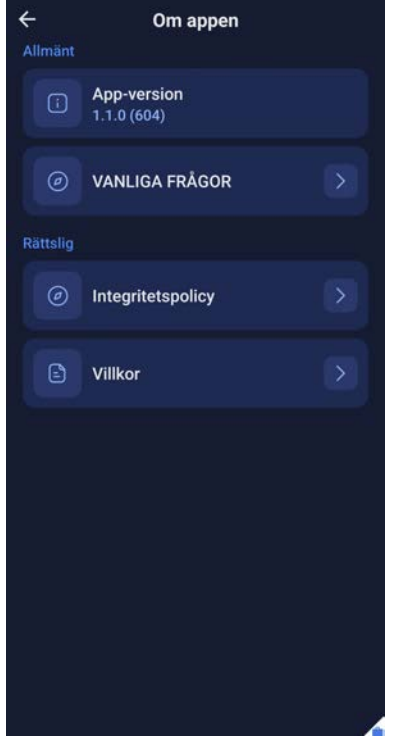

Rubrikerna Vanliga frågor, Integritetspolicy och Användarvillkor är länkade till motsvarande SimonsVoss-internetsidor.

Du kan även komma åt sidan med vanliga frågor via fältet Tillträdesstatus.

- 1. Svep balken med tillträdesstatus uppåt på appens startsida.
- 2. Klicka på Besök VANLIGA FRÅGOR.

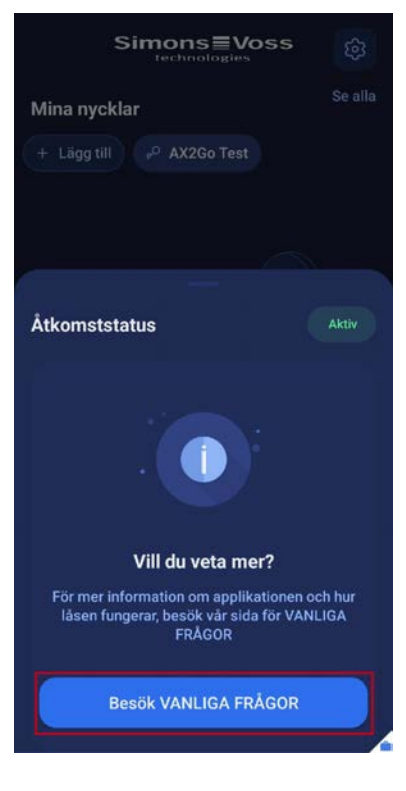

9 Du länkas vidare till sidan med vanliga frågor hos SimonsVoss.

### <span id="page-8-0"></span>4.2 Mina nycklar

### <span id="page-8-1"></span>4.2.1 Information

Du kan visa information om dina nycklar i AX2Go-appen.

**H** Klicka på din nyckel.

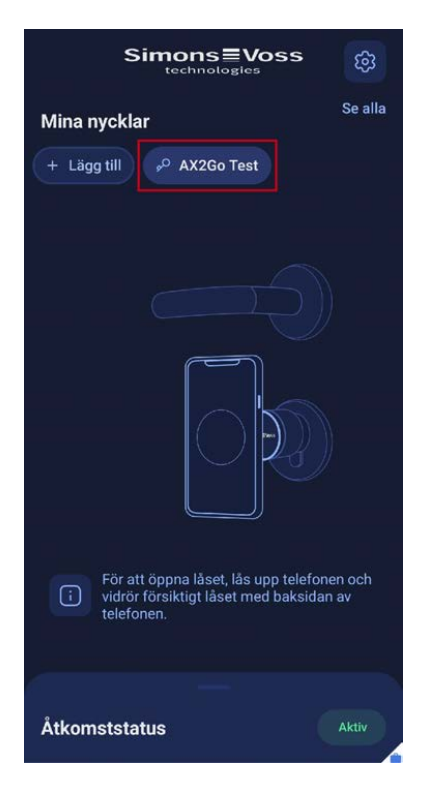

9 Du länkas vidare till nyckelinformationen. Här hittar du aktuell status för din nyckel samt kontaktinformation till låssystemets administratör.

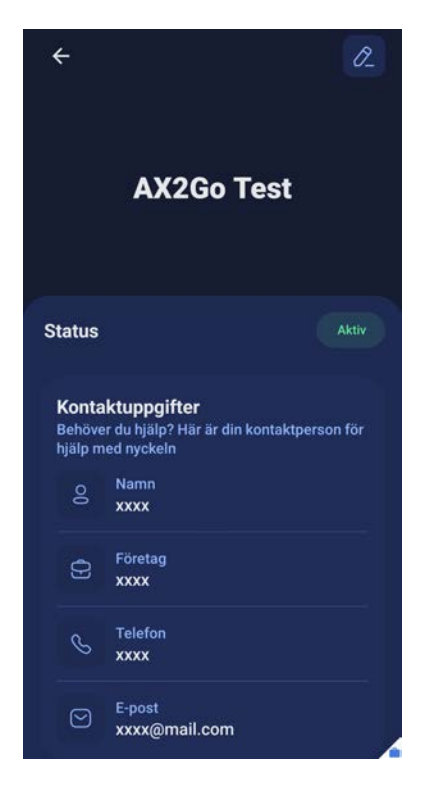

Alternativt kan du visa information om dina nycklar på följande sätt:

1. Klicka på Se alla på startsidan.

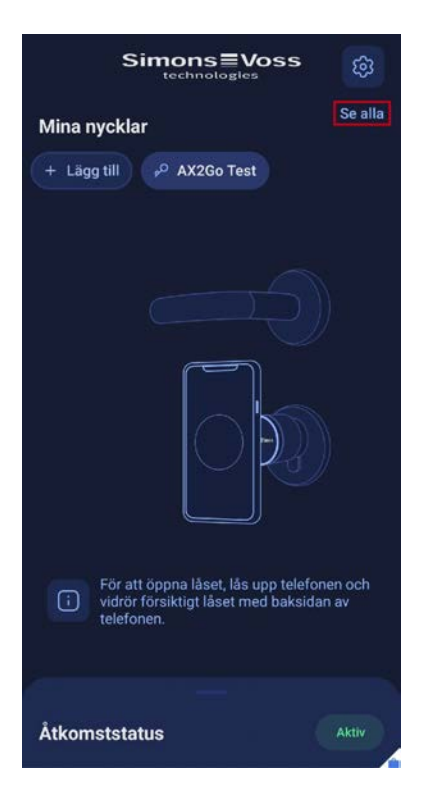

2. Klicka nu på någon av dina nycklar.

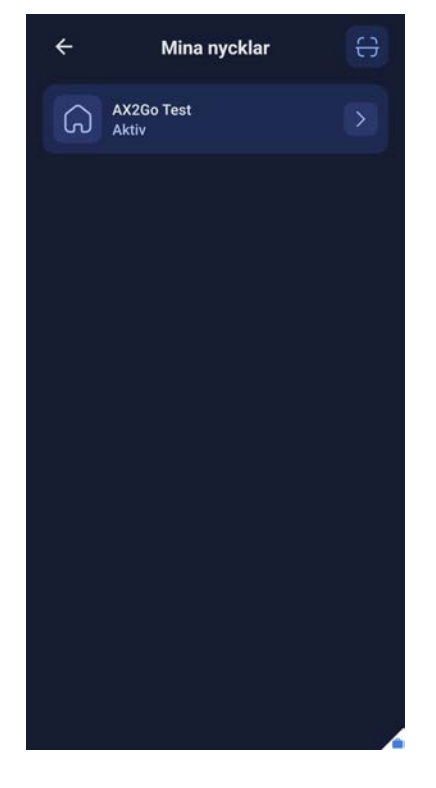

9 Du länkas liksom ovan vidare till nyckelinformationen.

### 4.2.2 Redigera nyckelnamn

<span id="page-10-0"></span>Du kan även ändra namnet på din nyckel.

1. Klicka på pennsymbolen upp till höger.

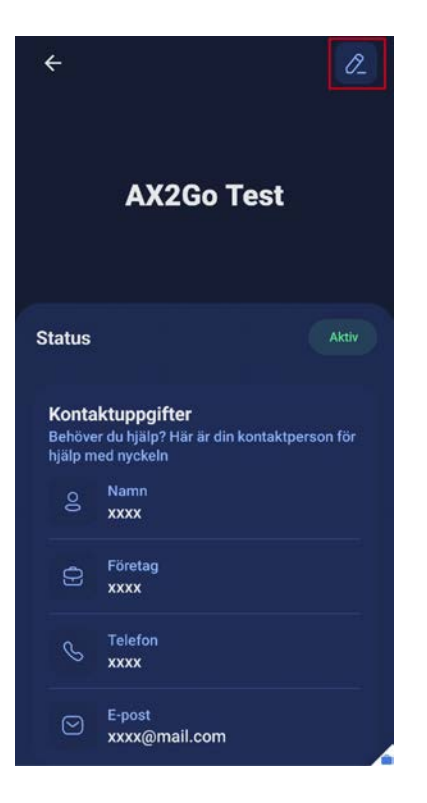

- 9 En vy öppnas där du kan ändra namnet på din nyckel.
- 2. Ändra namnet och klicka på OK.

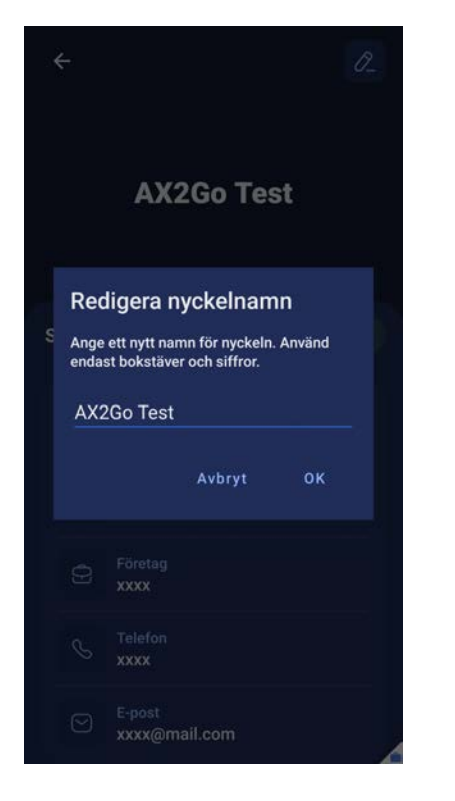

9 Du har nu ändrat namn på din AX2Go-nyckel.

## <span id="page-12-0"></span>4.3 Tillträdesstatus och ytterligare meddelanden

### 4.3.1 Tillträdesstatus

<span id="page-12-1"></span>Tillträdesstatus informerar dig om aktuell status för dina befintliga nycklar. Följande meddelanden kan visas i appen AX2Go:

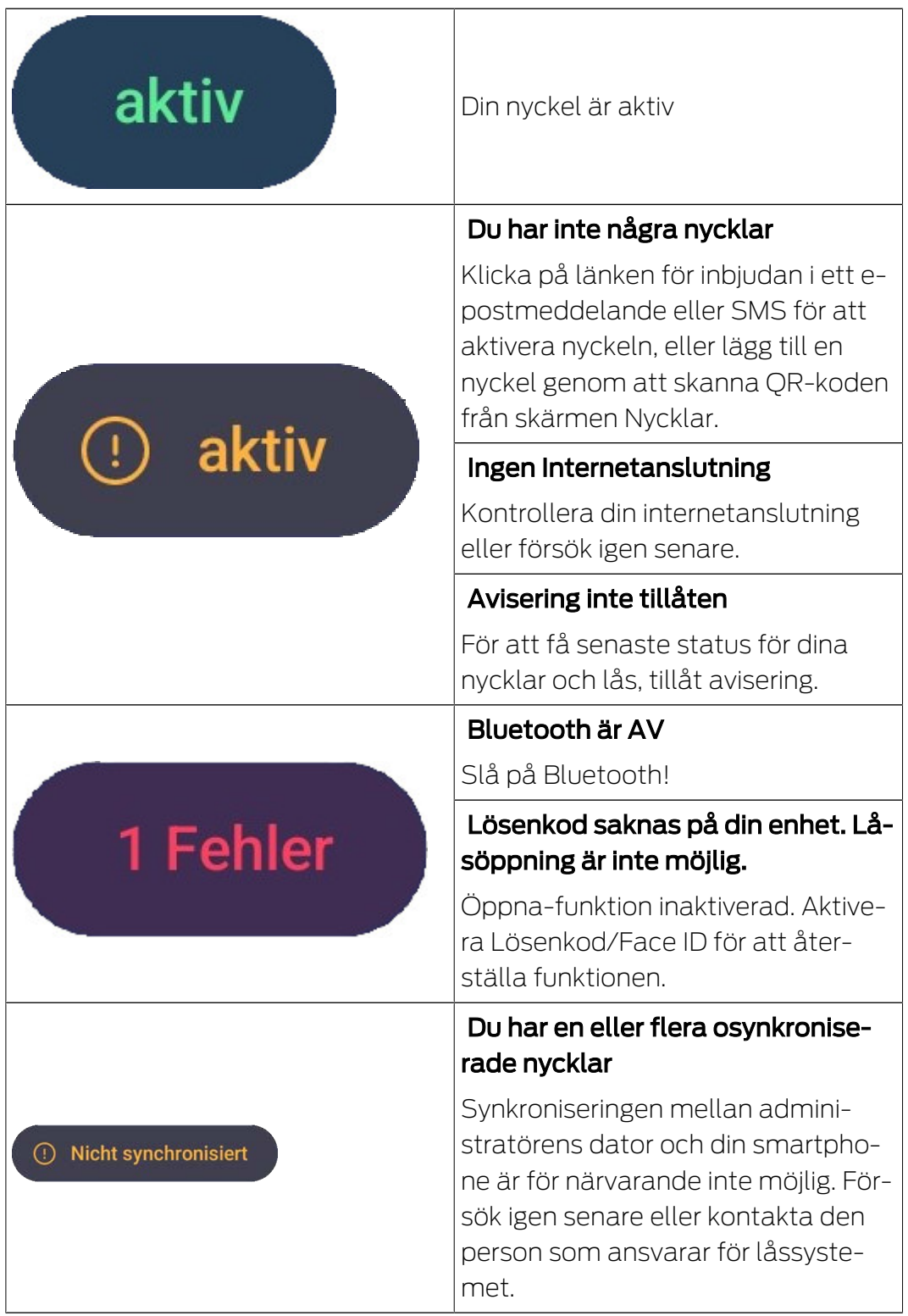

### <span id="page-13-0"></span>4.3.2 Ytterligare meddelanden

4.3.2.1 Återkallad nyckel

Låssystemets administratör kan återkalla din nyckel. Om så är fallet ser du det även i AX2Go-appen.

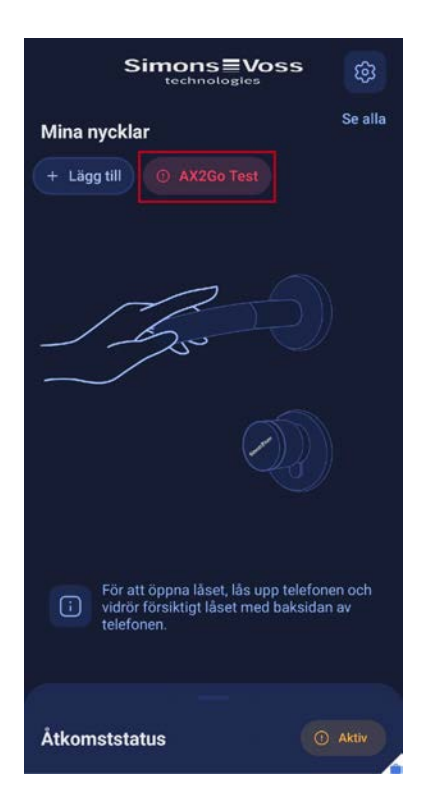

Om du klickar på nyckeln öppnas nyckelinformationen, och i statusområdet ser du att nyckeln har återkallats.

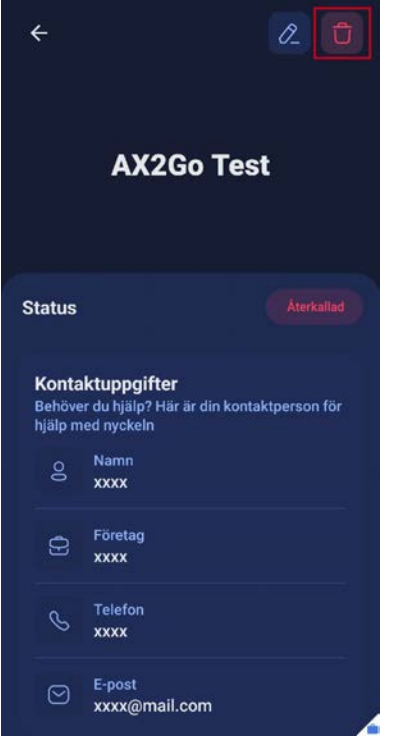

### 4.3.2.2 Åtkomst ännu inte aktiverad

Låssystemets administratör kan bestämma vid vilken tidpunkt en nyckel ska aktiveras. Om aktiveringen är fastställd till en senare tidpunkt nekas du tillträde och får detta meddelande:

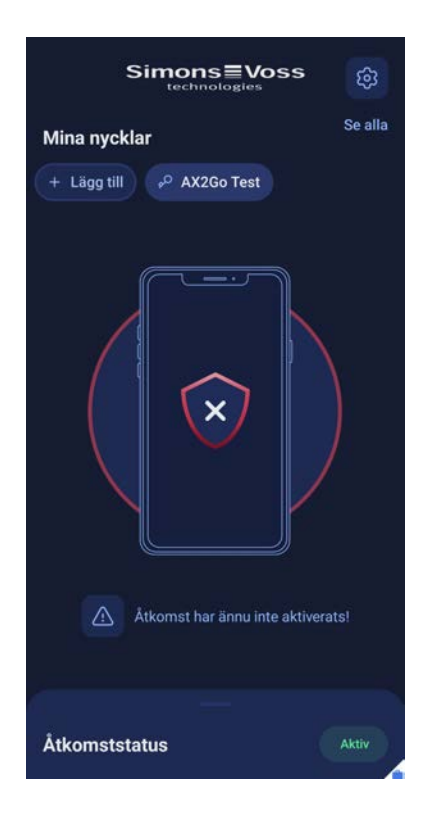

### 4.3.2.3 Tillträde utanför planerad tid

Låssystemets administratör kan lägga till dig i en bestämd tidsgrupp, vilket innebär att du bara kan öppna låset under vissa tider. Om du försöker öppna låset utanför den tilldelade tidsgruppen nekas du åtkomst och får detta meddelande:

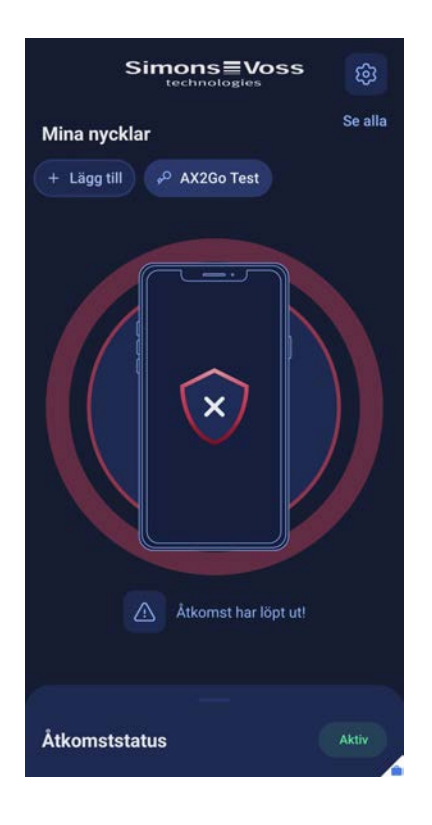

### 4.3.2.4 Tillträde utgånget

Låssystemets administratör kan ange ett förfallodatum för din AX2Gonyckel. Om du försöker öppna låset efter detta förfallodatum nekas du tillträde. Tillträde har upphört att gälla och du får detta meddelande:

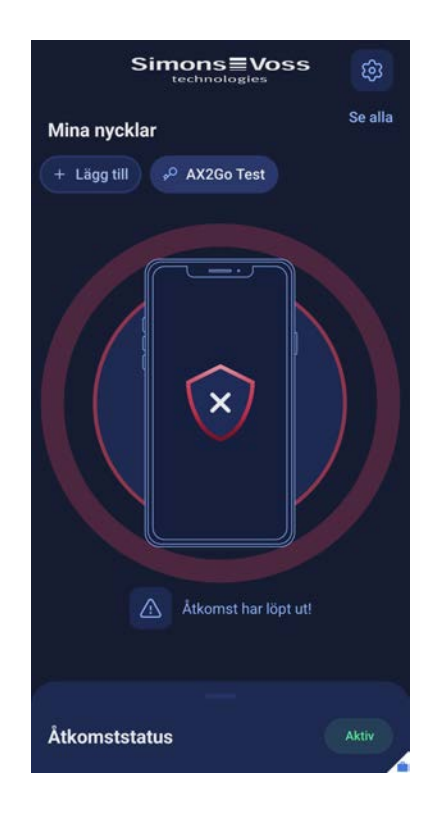

### 4.3.2.5 Problemlösning

Om fel uppstår kan du inte öppna låset och tillträde nekas. För att kunna använda AX2Go-appen igen måste du åtgärda alla problem i avsnittet Åtkomststatus .

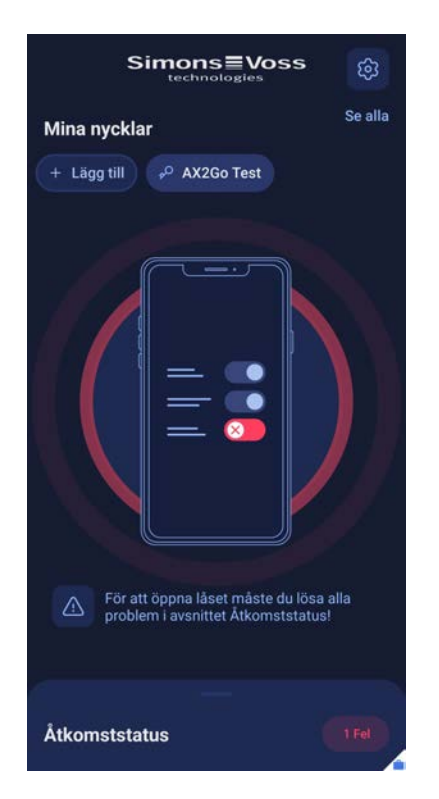

# <span id="page-17-0"></span>5. Lägga till nycklar

Det finns tre olika möjligheter att lägga till den digitala nyckeln i AX2Goappen.

- **H** E-post
- **H** QR-kod
- **H** SMS

Låssystemets administratör skapar en AX2Go-nyckel och genererar därmed en inbjudan med en länk som skickas till dig via e-post eller SMS eller alternativt som en QR-kod att skanna av. Du får tillträdesbehörigheten automatiskt antingen direkt eller senare via en molntjänst till AX2Go-appen. Efter en kort inställning av appen och tillträdesbehörigheten är du igång och kan öppna SimonsVosslåskomponenterna.

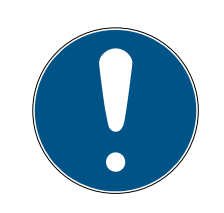

### **INFO**

### Installation av appen

Se till att du har AX2Go-appen installerad på din smartphone innan du fortsätter med följande steg för att säkerställa ett smidigt förlopp. Om du inte har hämtat AX2Go-appen ännu länkas du vidare till motsvarande appbutik när du klickar på länken.

### 5.1 E-post

<span id="page-17-1"></span>Låssystemets administratör skickar dig en inbjudningslänk. Öppna epostmeddelandet och klicka på länken. Du länkas vidare till AX2Go-appen där nyckeln läggs till och aktiveras.

# AX2Go (Handbok) 5. Lägga till nycklar

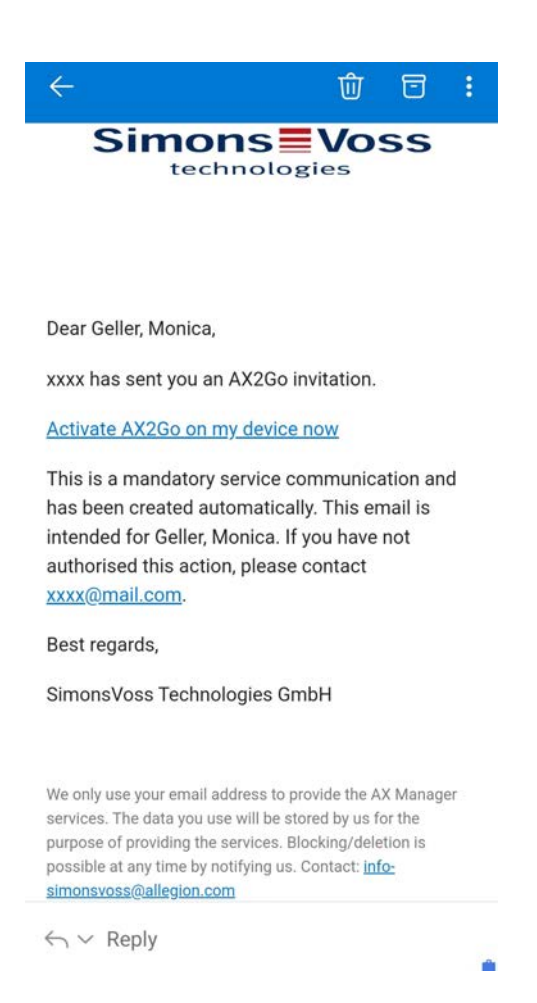

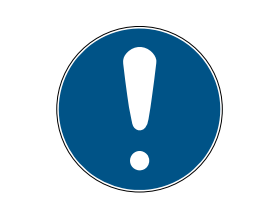

### **INFO**

### Aktiveringslänk enbart på smartphone

Aktiveringslänken till den mobila nyckeln som du får via e-post kan bara öppnas via telefonen.

### 5.2 SMS

<span id="page-18-0"></span>Låssystemets administratör kan även skicka inbjudningslänken till AX2Gonyckeln via SMS.

Öppna textmeddelandet som du har fått och klicka på länken.

# AX2Go (Handbok) 5. Lägga till nycklar

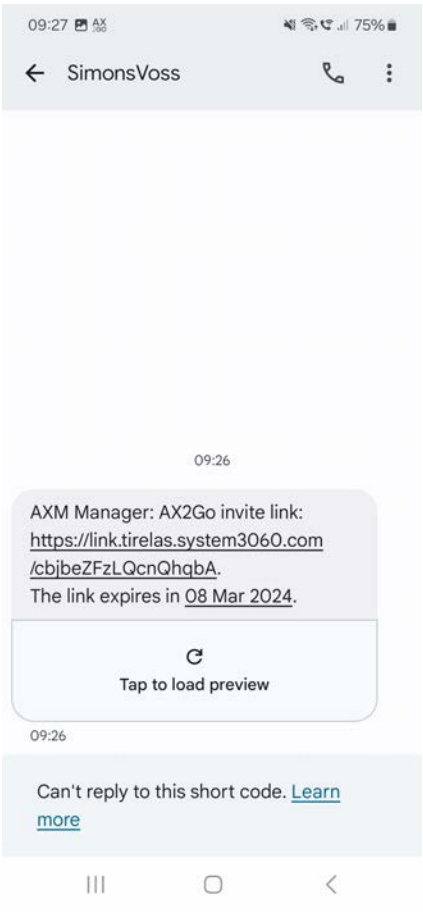

9 Du länkas vidare till AX2Go-appen där nyckeln läggs till.

### 5.3 QR-kod

<span id="page-19-0"></span>Du kan även lägga till och aktivera AX2Go-nyckeln via en QR-kod. Låssystemets administratör generar en QR-kod i AXM Plus-programmet som du enkelt kan skanna av i AX2Go-appen.

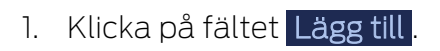

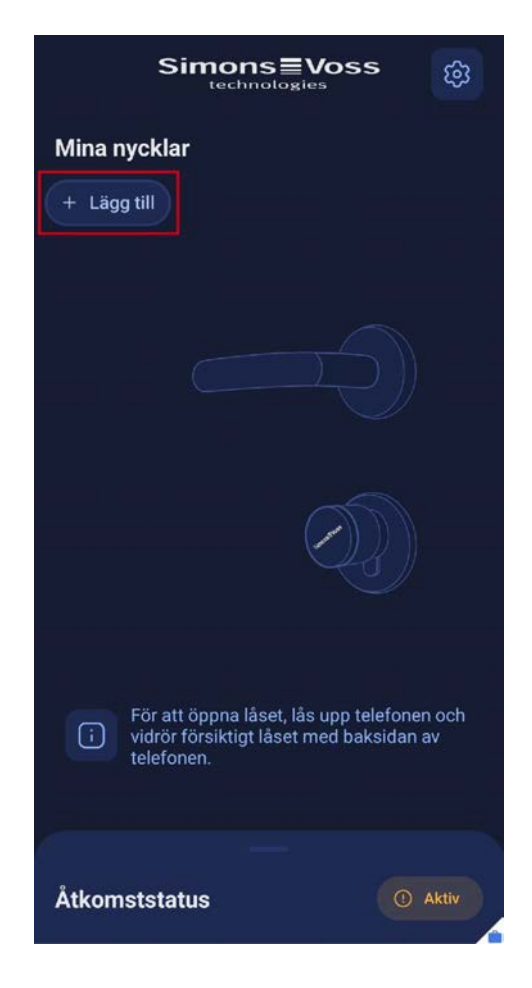

2. QR-kodavläsaren öppnas.

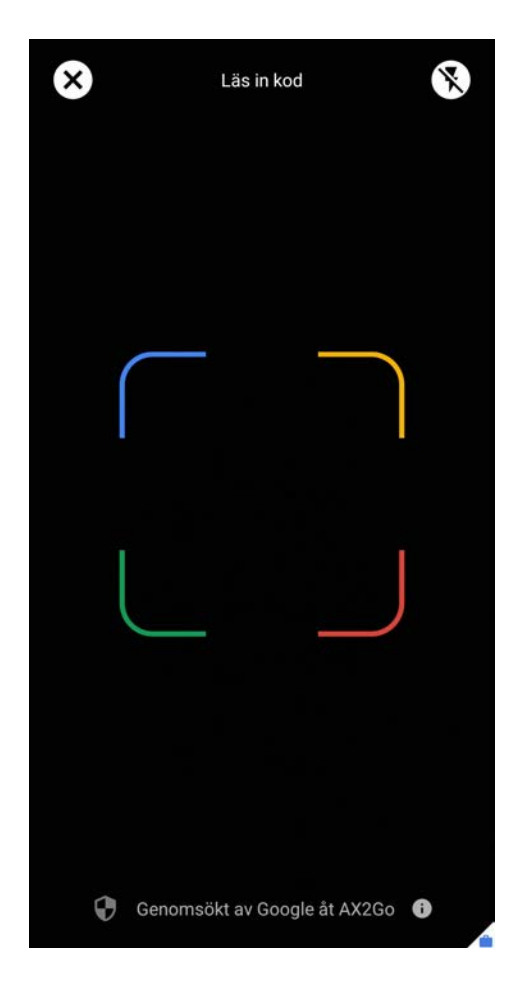

3. Skanna nu QR-koden som du har fått från låssystemets administratör.

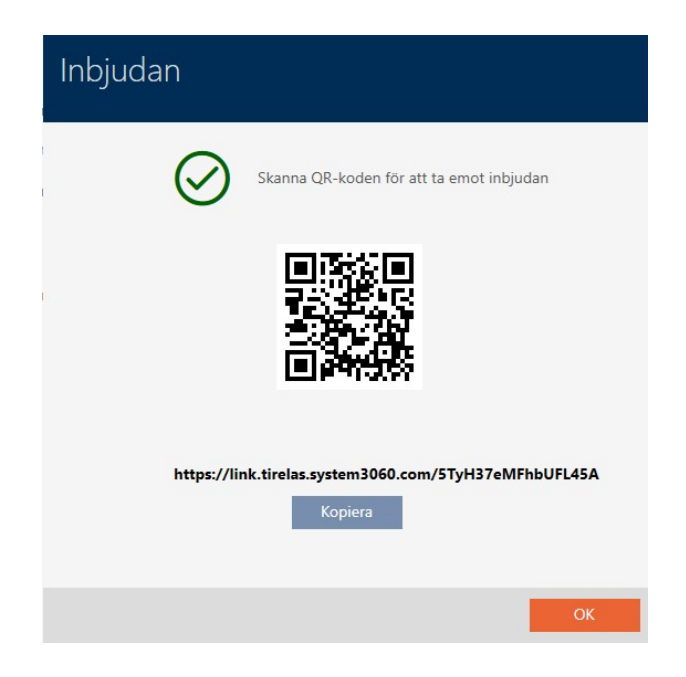

9 Din nyckel läggs till, aktiveras och visas på startsidan i AX2Go-appen.

# AX2Go (Handbok) 5. Lägga till nycklar

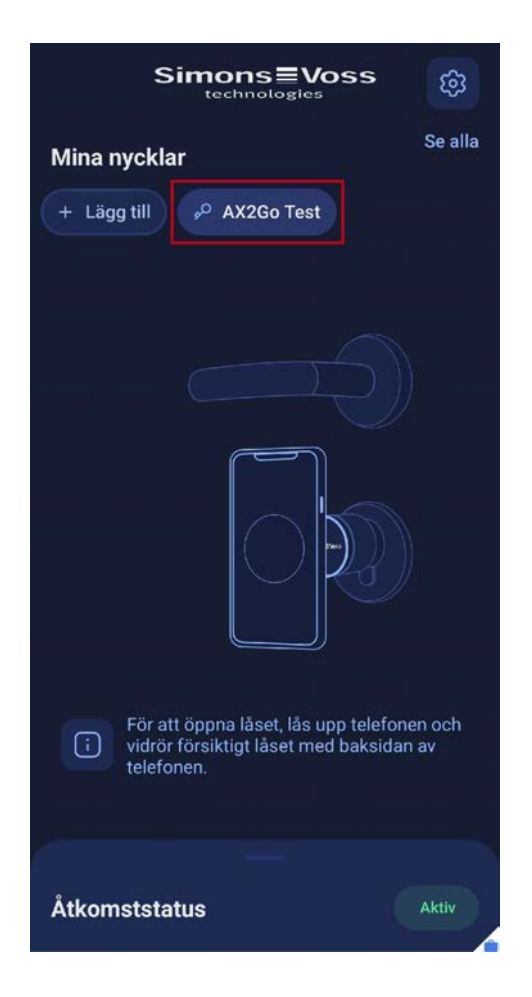

### 5.4 Ta bort nyckel

<span id="page-22-0"></span>Som användare av AX2Go-appen kan du inte själv ta bort några nycklar. Det är bara möjligt om låssystemets administratör har återkallat din AX2Go-nyckel.

Gå tillväga på följande sätt för att ta bort den återkallad nyckel:

1. Klicka på den återkallade nyckeln.

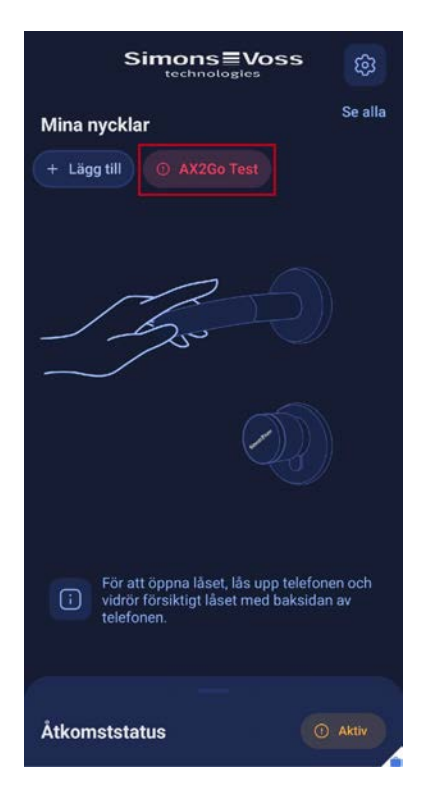

- 9 Nyckelinformationen öppnas.
- 2. Klicka på symbolen uppe till höger.

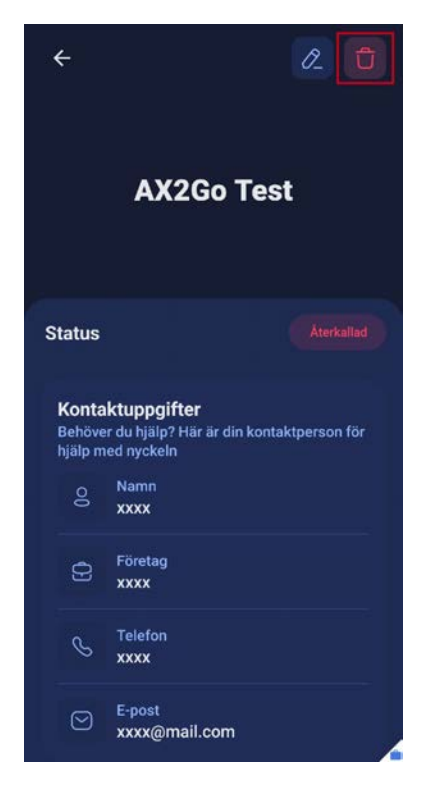

- 9 Ett fönster visas med en fråga om du vill ta bort nyckeln permanent.
- 3. Klicka på Ta bort.

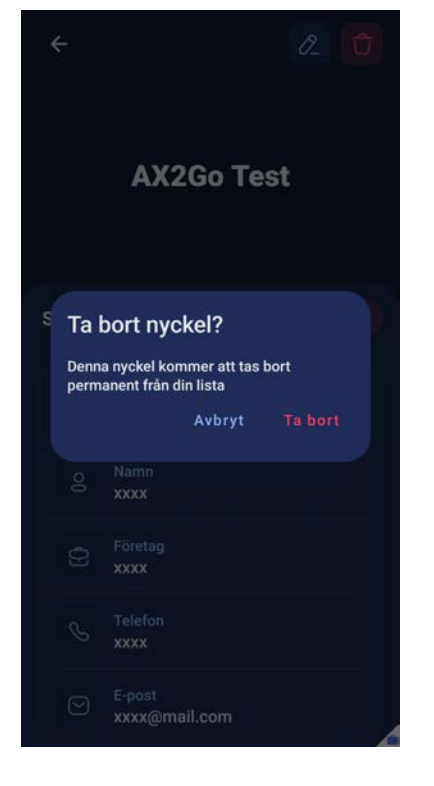

→ AX2Go-nyckeln har nu tagits bort.

# <span id="page-25-0"></span>6. Öppna lås

Det är mycket enkelt att öppna ett SimonsVoss-lås med AX2Go-appen.

- **L** Lås upp din smartphone
- Vidrör låset med din smartphone
- Aktivera låset och öppna dörren

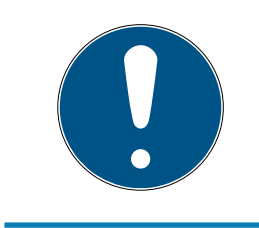

### **INFO**

### Appen behöver inte vara öppen

AX2Go-appen körs i bakgrunden och behöver inte vara öppen för att öppna dörren.

Alternativt kan du öppna AX2Go-appen och gå tillväga på samma sätt som beskrivs ovan. Du får både haptisk vibrationsåterkoppling och visuell återkoppling i appen.

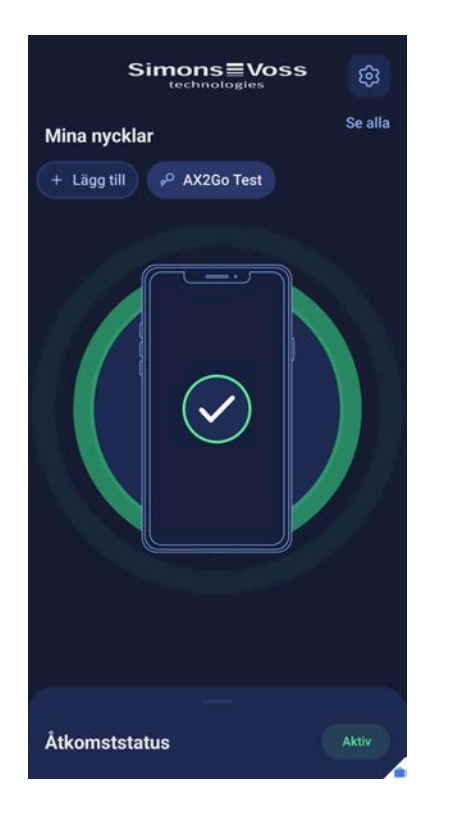

 $\blacksquare$  Om tillträde medges visas följande:

Om tillträde nekas visas följande:

# AX2Go (Handbok) 6. Öppna lås

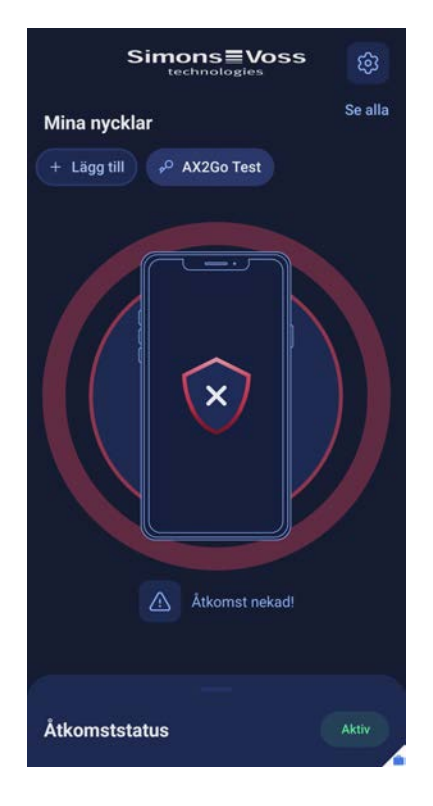

Dessutom kan ytterligare information visas, t.ex. "Åtkomst utanför schemalagd tid!" eller "Åtkomst har ännu inte aktiverats!".

# <span id="page-27-0"></span>7. Hjälp och ytterligare information

### Infomaterial/dokument

Detaljerad information om drift och konfiguration samt andra dokument finns på webbplats:

<https://www.simons-voss.com/se/dokument.html>

### Försäkringar om överensstämmelse

Förklaringar om överensstämmelse och andra certifikat för denna produkt finns på webbplats:

<https://www.simons-voss.com/se/certifikat.html>

### Teknisk support

Vår tekniska support hjälper dig gärna (fast telefon, kostnaden beror på leverantör):

+49 (0) 89 / 99 228 333

Vill du hellre skriva ett e-postmeddelande?

[support-simonsvoss@allegion.com](mailto:support-simonsvoss@allegion.com)

### FAQ

Information och hjälp finns på rubriken Vanliga frågor:

<https://faq.simons-voss.com/otrs/public.pl>

### Adress

SimonsVoss Technologies GmbH Feringastr. 4 D-85774 Unterföhring Tyskland

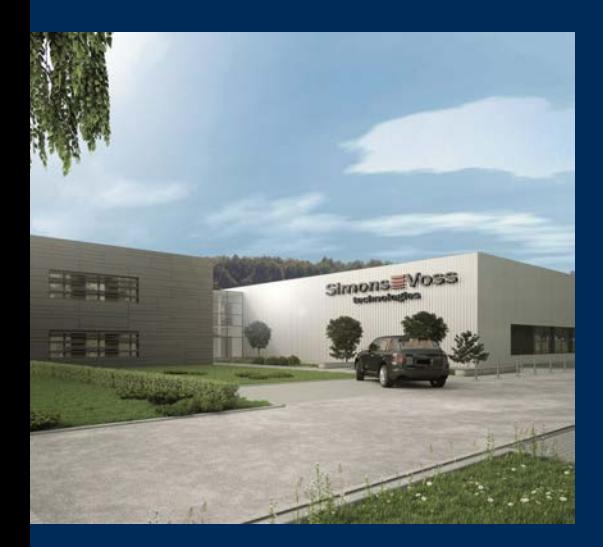

# Om SimonsVoss

SimonsVoss, pionjären inom fjärrstyrd, kabellös låsteknik, erbjuder systemlösningar med ett brett produktutbud för områdena SOHO, små och stora företag samt offentliga inrättningar. Låssystemen från SimonsVoss kombinerar intelligent funktionalitet, hög kvalitet och prisbelönt tysk design Made in Germany.

SimonsVoss är en innovativ systemleverantör som sätter värde på skalbara system, hög säkerhet, tillförlitliga komponenter, effektiv programvara och enkel användning.

SimonsVoss är teknikledande inom digitala låssyetm och

vår fokus på innovation, hållbart tänkande och handlande samt uppskattning av våra medarbetare och samarbetspartner är nyckeln till vår framgång.

SimonsVoss är ett företag i ALLEGION Group – ett globalt nätverk inom området säkerhet. Allegion är representerat i cirka 130 länder runt om i världen [\(www.allegion.com\)](https://www.allegion.com).

### Tysk Kvalitet

För SimonsVoss är "Made in Germany" inte en slogan utan en garanti. Alla våra produkter och system utvecklas och tillverkas i vårt eget produktionscenter i Osterfeld, Tyskland.

© 2024, SimonsVoss Technologies GmbH, Unterföhring

Med ensamrätt. Texter, bilder och grafiker är upphovsrättsskyddade.

Innehållet i detta dokument får varken kopieras, distribueras eller ändras. För mer information, besök SimonsVoss hemsida. Reservation för tekniska ändringar.

SimonsVoss och MobileKey är registrerade varumärken som tillhör SimonsVoss Technologies GmbH.

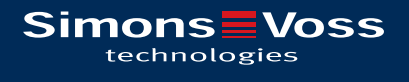

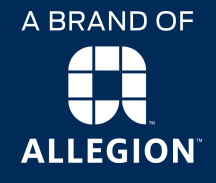

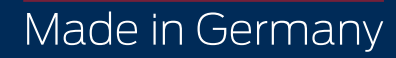